## Super-short Scripting **Basics in Unity**

## About scripting

- Unity uses C# 2.0 or Javascript
- $\bullet\,$  We'll be going over C# on these slides ○ It has more features
- The rest of these slides assumes you know either  $C#$ , Java, or  $C++$

### About C#

#### $\bullet$  C# is a lot like Java and C++

- a. Garbage collected language (no delete!)
- b. Almost everything is a pointer
- c. Need to define variable type

### C# struct and class

```
\bullet C# class is the same as Java and C++ classes
   a. Calling new will create a new pointer
class DemoOne {
     public int x;
     public DemoOne(int p) { x = p; }
}
DemoOne test1 = new DemoOne(1);
DemoOne test2 = test1;
test1.x += 1;
// test1.x is 2, test2.x is 2
```
### C# struct and class

```
\bullet C# struct is treated like a value than a pointer
struct DemoTwo {
     public int x;
     public DemoTwo(int p) { x = p; }
}
DemoTwo test1 = new DemoTwo(1);
DemoTwo test2 = test1;
test1.x += 1;
// test1.x is 2, test2.x is 1
```
### C# properties

● C# properties are basically getters and setters for a variable struct DemoThree { private int x; public DemoThree(int p) { x = p; } public int TheX { get { return x; } set {  $x = value;$  }  $}$  // use #1: int  $y = test1$ . TheX; // use  $#2$ : test1.TheX = 3;

### C# attributes

● C# attributes adds special properties to a variable, depending on compiler/editor [System.Serializable] class DemoFour {

 [SerializedField] public int x;

}

public DemoFour(int p) {  $x = p$ ; }

### C# Homework

- Some things to look into:
	- a. Function parameter modifiers (ref, out, params)
	- b. Difference between const and readonly
	- c. Anything imported from "using System.Collections.Generic" (List<T>, Dictionary<T>, HashSet<T>) d. What is var?

## Back to Unity scripting

- Scripts in Unity manipulates data held in components for the engine to handle
- Unity's own graphics, physics, and audio engine reads that data and apply changes to the screen/speakers
- Data is stored using an Object-Component model

# Object-Component model

- Scenes contain a list of GameObjects
- **Each** GameObject contains a list of Components
- The Hierarchy pane lists all the GameObjects
- The Inspector lists a GameObject's Components

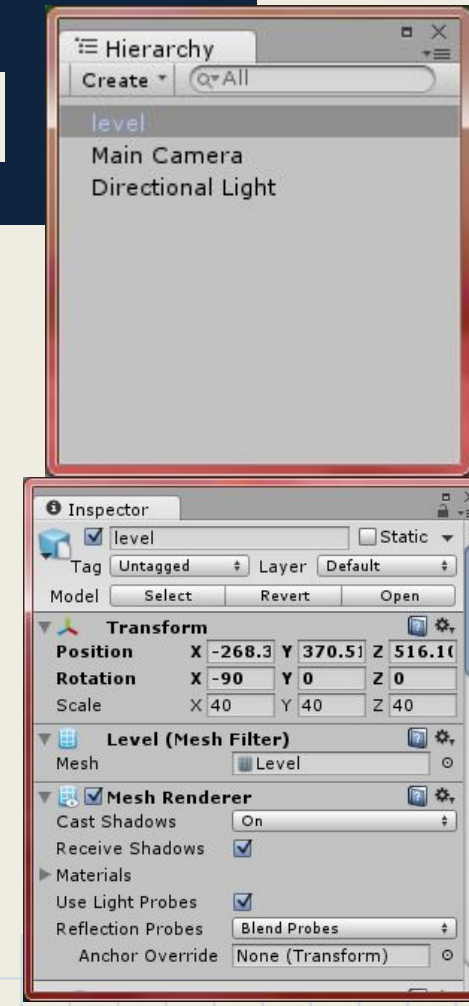

### Sample code

```
public class MoveTransform : MonoBehaviour {
```

```
 [SerializedField]
```
 $\qquad \qquad \}$ 

 $\qquad \qquad \}$ 

}

```
 private Vector3 moveDirection
```

```
 private Transform transformCache;
```

```
 private void Start () {
```

```
transformCache = GetComponent <Transform();
```

```
 private void Update() {
```
 Vector3 position = transformCache.position; position += moveDirection \* Time.deltaTime; transformCache.position = position;

### MonoBehaviour base class

- A script extending MonoBehaviour (colon is used in C# for extending) turns a script into a special Component
- Basically turns a script that can be attached to a GameObject in the Hierarchy pane just like any other Component

#### SerializedField attribute

- Adding [SerializedField] above or next to a member variable declaration exposes that variable to the inspector pane
- In the example code, we turned a Vector3 (a struct containing  $3$  floats:  $x$ ,  $y$ , and  $z$ ), named moveDirection available to the inspector

#### GetComponent<T>()

- GetComponent<T>() grabs a component attached on the GameObject the script also happens to be attached to.
- MonoBehaviour's read-only public property gameObject and transform corresponds to the GameObject the script is attached to, and its Transform (a component containing position, rotation, and scale) respectively

#### Start() and Update() events

- In Unity, events are defined by simply declaring the function with the correct spelling and parameters
- void Start() gets called on the frame the game starts
- void Update() is called every frame except the frame Start() is called
- void FixedUpdate() is called every 0.02 seconds a. Useful for physics calculation, as it adds consistency b. Called much more often than Update()

#### Time Properties

- The Time.deltaTime read-only property defines how much seconds has passed between frames
	- a. Works both in Update() and FixedUpdate()
- Time.timeScale property allows you to slow down or quicken time
- $\bullet$  Time.time retrieves the number of seconds that passed since Start()
	- This changes proportional to Time.timeScale

### To review

```
public class MoveTransform : MonoBehaviour {
```

```
 [SerializedField]
```

```
 private Vector3 moveDirection
```

```
 private Transform transformCache;
```

```
 private void Start() {
```

```
transformCache = GetComponent <Transform > ();
```

```
 private void Update() {
```

```
 Vector3 position = transformCache.position;
 position += moveDirection * Time.deltaTime;
 transformCache.position = position;
```
 $\qquad \qquad \}$ }

 $\qquad \qquad \}$ 

### Other quick notes

● You can print stuff on Unity's console by using Debug.Log() Debug.Log("Hello World");

### Other notes

- To get a reference to a GameObject or Component different from the one the script is attached to, simply create a serialized variable [SerializedField]
- private GameObject someOtherObject;
- When the variable is exposed to the Inspector, move the GameObject in-interest to the variable

### Other notes

**• Transform's** rotation property is a Quaternion (struct that represents a 1D rotation matrix) • Using Eular Angles functions are advised Transform.rotation = Quaternion.Eular(90, 0, 0);

Vector3 angles = Transform.rotation.eularAngles;

### Other notes

- Scripts attached to Colliders or Rigidbodies has the following events available to them:
- void OnCollisionEnter(Collision info)
- void OnCollisionExit(Collision info)
- void OnCollisionStay(Collision info)
- void OnTriggerEnter(Collider other)
- void OnTriggerExit(Collider other)
- void OnTriggerStay(Collider other)

### Recommended

- Where possible, let Unity do the work! Look into these components and static classes:
	- a. AudioSource (sound maker)
	- b. All Colliders
	- c. Rigidbody
	- d. Joints (physics connections)
	- e. Animator (component for animations)
	- f. Anything from using UnityEngine.UI; (or UGUI)
	- g. Mathf and its set of float-related functions
	- h. Input and its set of input-related functions
	- i. Physics.Raycast() function

## Google Cardboard

- For Google Cardboard, check documentation on [StereoController](https://developers.google.com/cardboard/unity/reference/class/stereo-controller) and its properties
- Also check out [GazeInputModule](https://developers.google.com/cardboard/unity/reference/class/gaze-input-module), which works with with UnityEngine.UI, or UGUI

### Recommended

- Check the Unify Community for any free scripts
- The Unity Assets Store is another good place to look for scripts and assets, too!